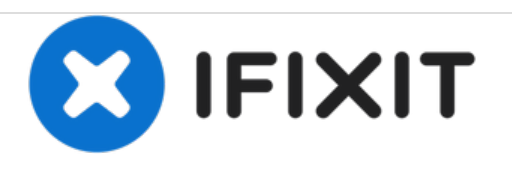

# **Sostituzione Pannello Display nell'iMac Intel EMC 2134 ed EMC 2211 da 24"**

Sostituzione pannello display nell'iMac Intel EMC 2134 ed EMC 2211 da 24"

Scritto Da: Brittany McCrigler

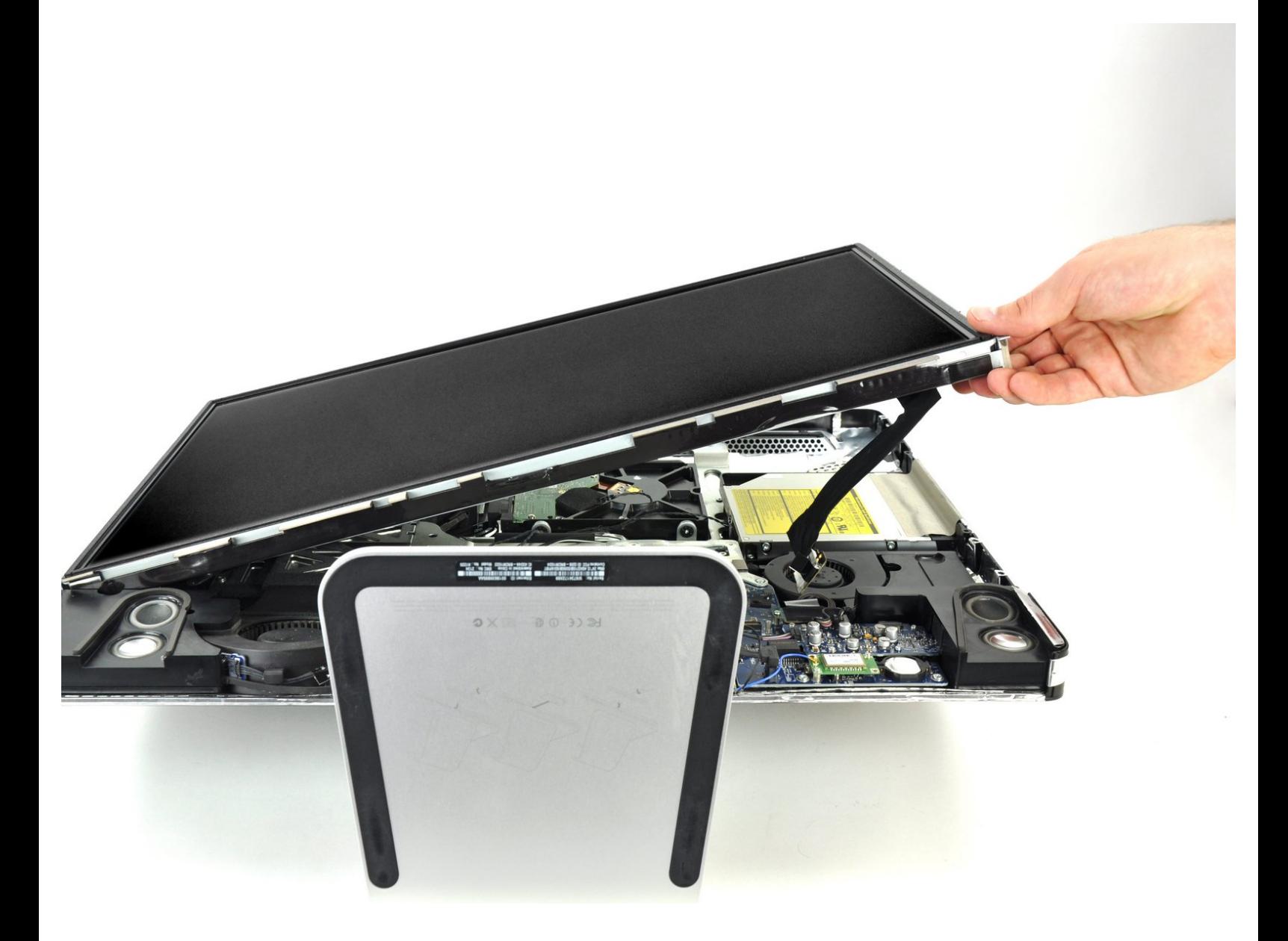

# **INTRODUZIONE**

Rimozione del pannello del display per accedere al disco rigido, all'unità ottica e all'alimentatore.

**STRUMENTI:** T6 Torx [Screwdriver](file:///Store/Tools/T6-Torx-Screwdriver/IF145-004) (1)

#### **Passo 1 — Pannello Display**

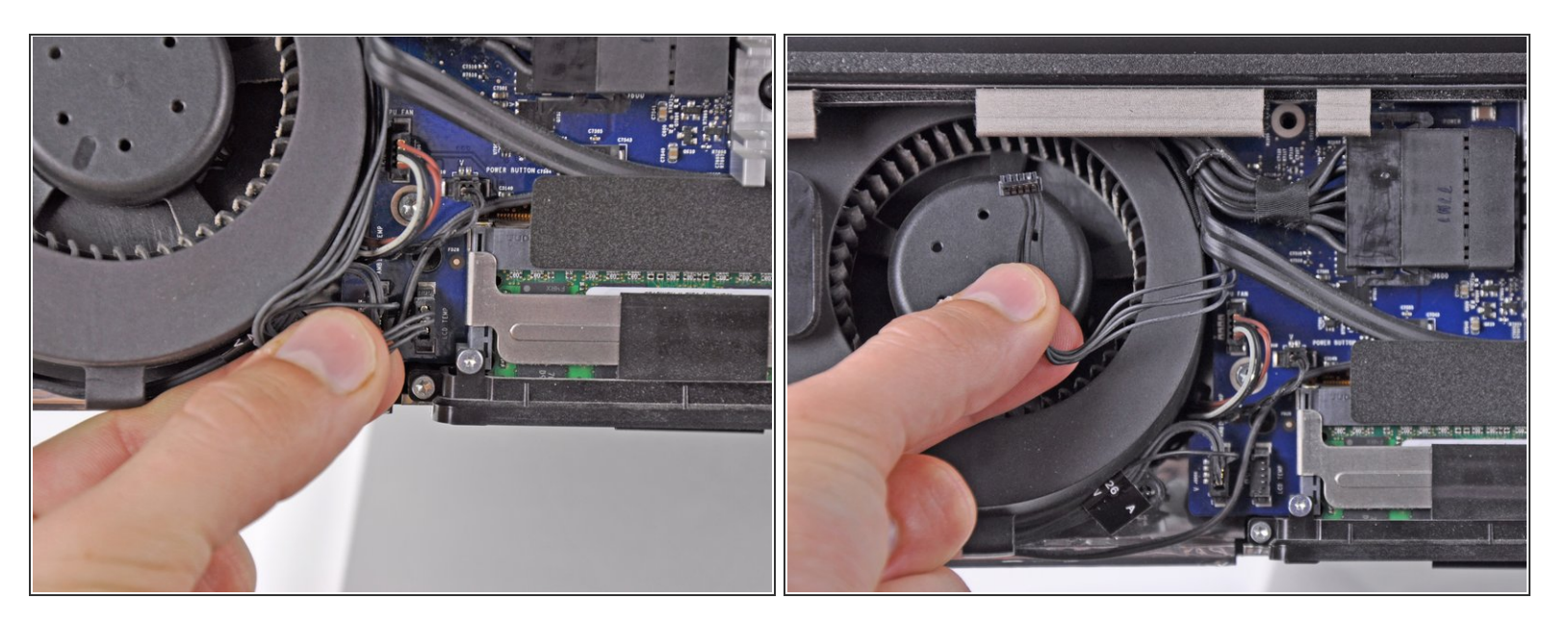

- Scollegare il sensore temperatura dell'LCD estraendone il connettore direttamente dal connettore femmina sulla scheda logica.  $\bullet$
- Se occorre, deviare il cavo del sensore temperatura dell'LCD dalla parte posteriore della scheda logica.

# **Passo 2**

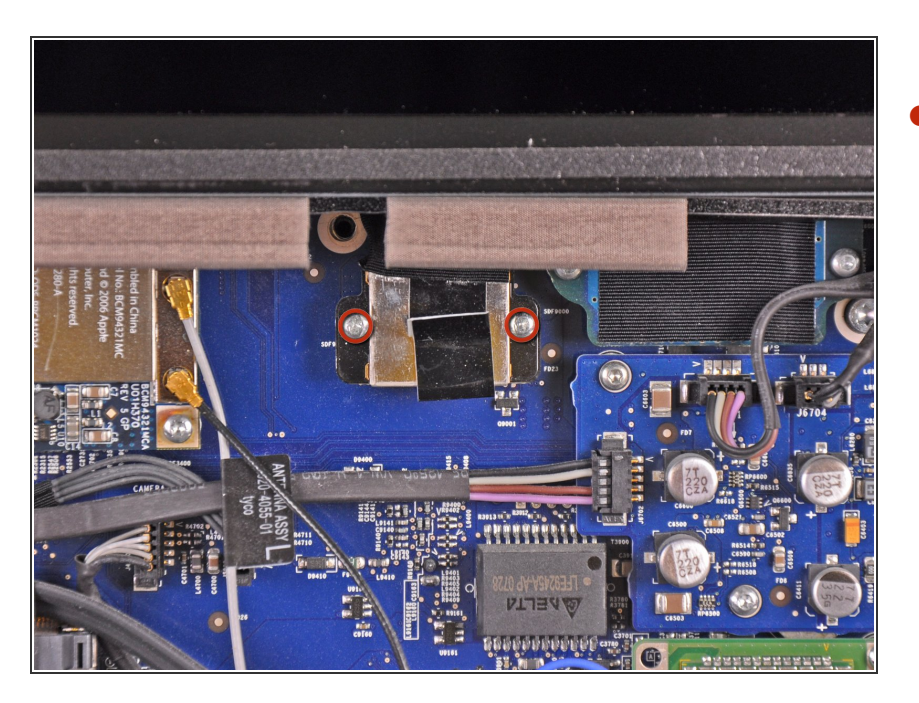

Rimuovere le due viti Torx T6 da 5,3 mm che fissano il cavo dati del display alla scheda logica.  $\bullet$ 

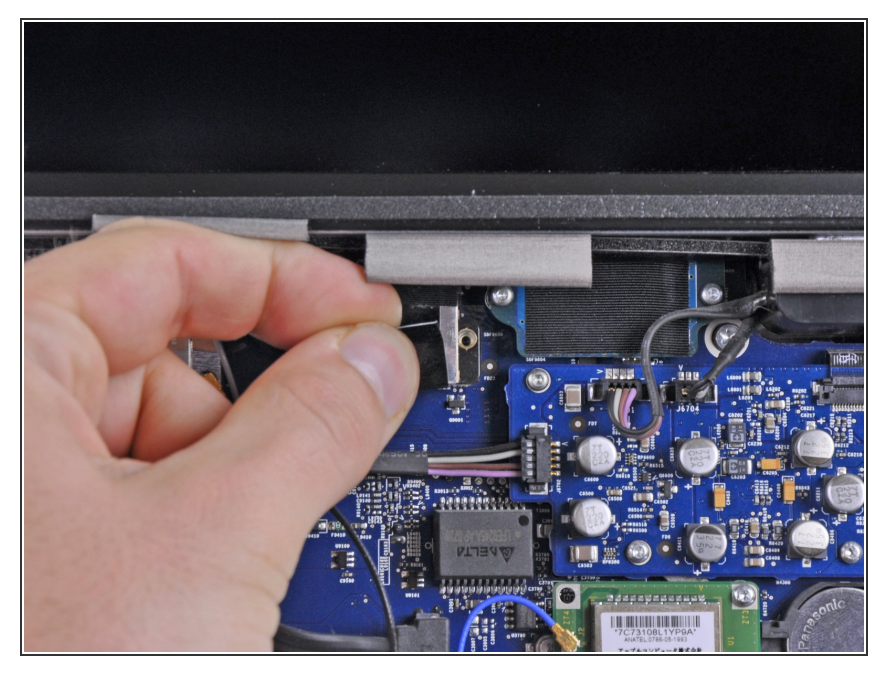

Scollegare il connettore del cavo dati del display dal connettore femmina sulla scheda logica, estraendo le linguette di plastica a esso collegate dall'iMac all'utente.  $\bullet$ 

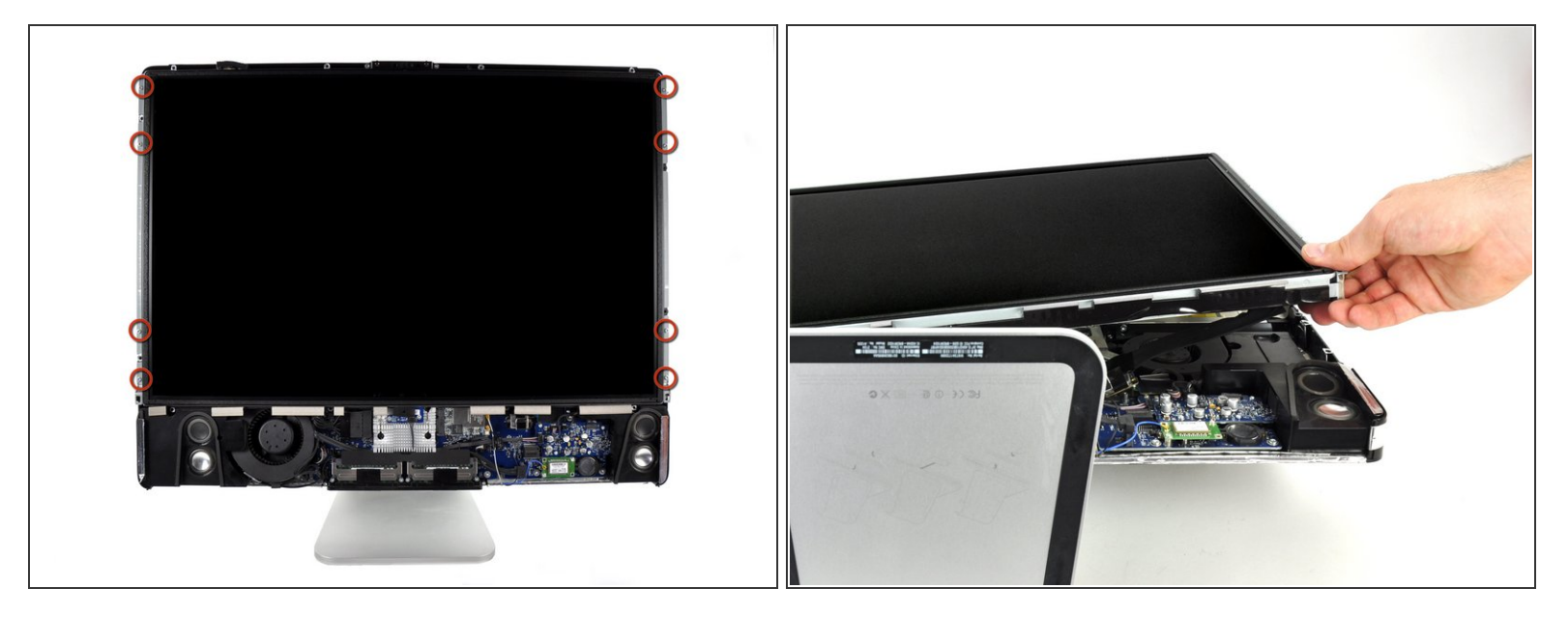

**A** Prima di rimuovere l'LCD, poggiare l'iMac su un tavolo per impedirne una caduta accidentale.

- Rimuovere le otto viti Torx T8 da 12 mm che fissano il pannello del display al case posteriore.
- Sollevare il pannello del display dal bordo sinistro e ruotarlo verso il bordo destro dell'iMac.
- Non sollevare l'LCD rimuovendolo del tutto, poiché è ancora collegato alle parti interne mediante alcuni connettori. /<u>I</u>\

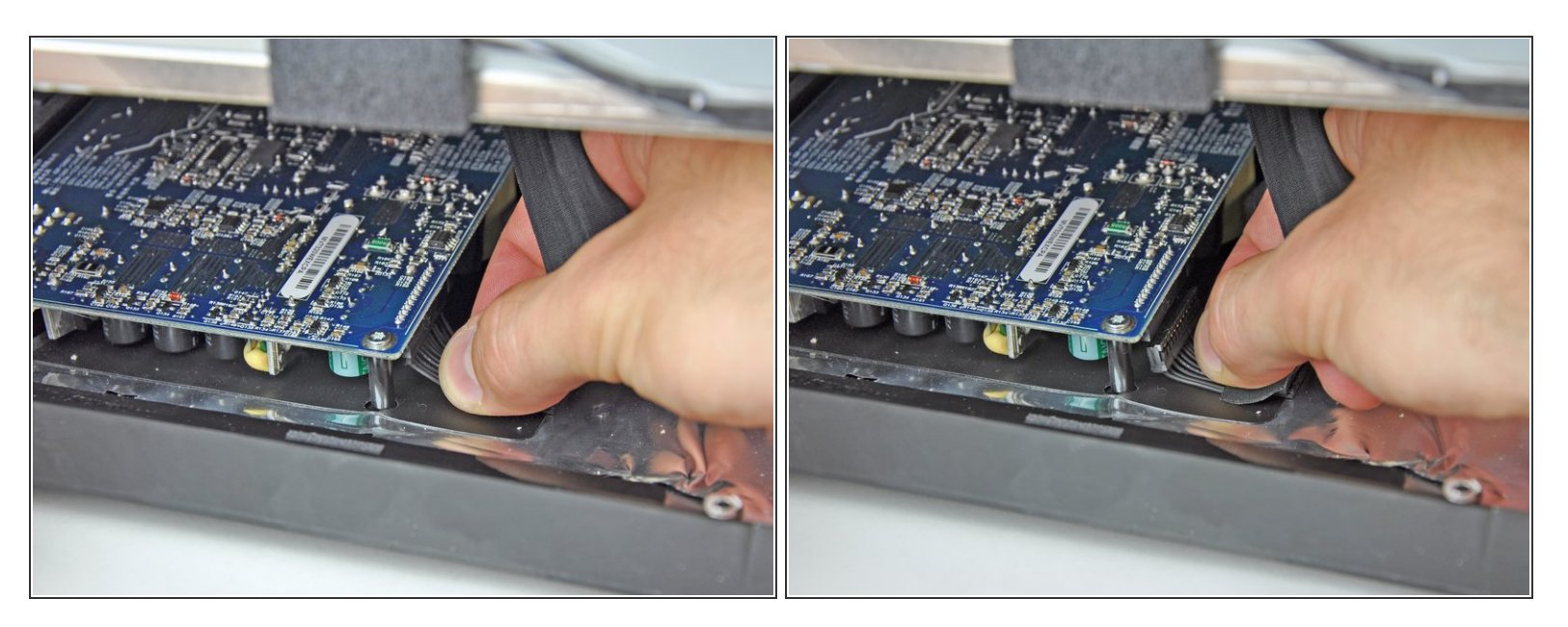

- Tenendo l'LCD sollevato, scollegare l'apposito cavo tirandolo verso il basso.
- Il cavo dell'LCD è collegato alla parte inferiore dell'alimentatore. Fare molta attenzione quando si usano le dita per evitare scariche elettriche dai condensatori. /ľ
- In fase di rimontaggio, può essere utile rimuovere l'alimentatore, ricollegare il cavo di alimentazione dell'LCD e quindi rimontare l'alimentatore.
	- In alternativa, il cavo di alimentazione dell'LCD può essere scollegato dall'LCD stesso, invece che dal lato alimentatore.

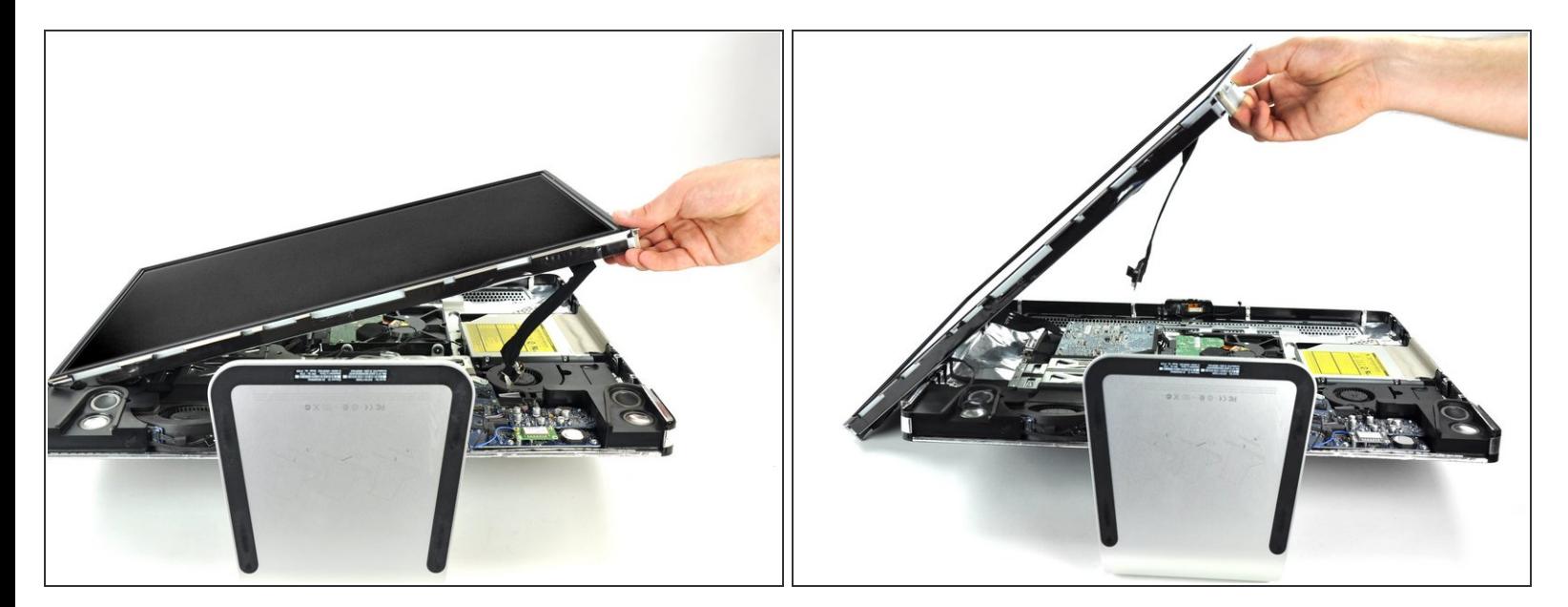

- Continuare a sollevare l'LCD dal lato destro.
- Rimuovere l'LCD.

Per riassemblare il dispositivo, segui queste istruzioni in ordine inverso.